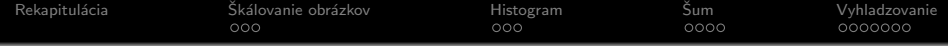

# Základy počítačovej grafiky a spracovanie obrazu

Ing. Viktor Kocur viktor.kocur@fmph.uniba.sk

DAI FMFI UK

27.11.2017

K ロ ▶ K @ ▶ K 할 ▶ K 할 ▶ 이 할 → 9 Q @

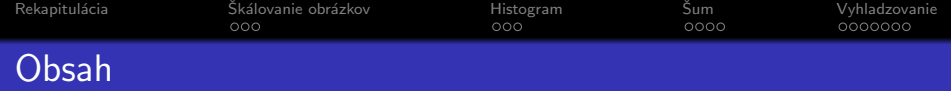

**KORKA SERKER ORA** 

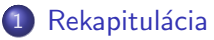

# 2 Škálovanie obrázkov

- Nearest-neighbor transformácia
- $\bullet$  Bilineárna transformácia

# 3 [Histogram](#page-8-0)

- **•** [Histogram](#page-8-0)
- $\bullet$  Ekvalizácia histogramu
- $(4)$  [Sum](#page-11-0)
	- Aditívny gausovský šum
	- Impulzný šum

# 5 [Vyhladzovanie](#page-18-0)

- Princíp
- Konvolučné vyhladzovanie
- **Mediánová filtrácia**

<span id="page-2-0"></span>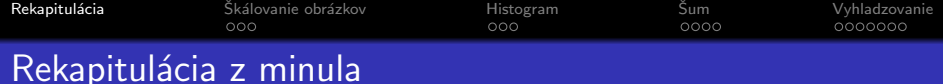

#### Matlab - základy

- · Operácie maticové vs. po zložkách
- · Indexácia jedným indexom, n-ticou indexov, logickou maticou

**KORK STRAIN A BAR SHOP** 

- Funkcie konštrukcia funkcií pomocou m-file
- Control flow if, switch, for, while

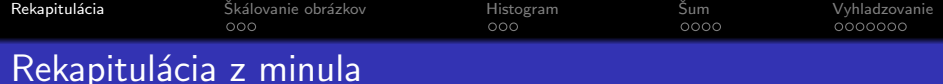

#### Matlab - základy

- Operácie maticové vs. po zložkách
- · Indexácia jedným indexom, n-ticou indexov, logickou maticou

 $\mathbf{E} = \mathbf{A} \oplus \mathbf{A} + \mathbf{A} \oplus \mathbf{A} + \mathbf{A} \oplus \mathbf{A} + \mathbf{A} \oplus \mathbf{A} + \mathbf{A} \oplus \mathbf{A} + \mathbf{A} \oplus \mathbf{A} + \mathbf{A} \oplus \mathbf{A} + \mathbf{A} \oplus \mathbf{A} + \mathbf{A} \oplus \mathbf{A} + \mathbf{A} \oplus \mathbf{A} + \mathbf{A} \oplus \mathbf{A} + \mathbf{A} \oplus \mathbf{A} + \mathbf{A} \oplus \mathbf{A} + \mathbf{A$ 

 $200$ 

- Funkcie konštrukcia funkcií pomocou m-file
- Control flow if, switch, for, while

### Základy práce s obrázkami

- imread
- imshow vs. image a imagesc
- RGB vs. grayscale
- · Datové typy!

<span id="page-4-0"></span>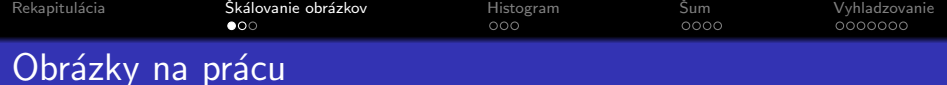

K ロ ▶ K @ ▶ K 할 > K 할 > 1 할 > 1 이익어

### Obrázky a skripty

Stiahnite si zip z http://sccg.sk/~kocur/.

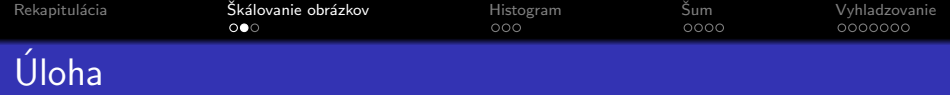

#### **Scale**

Vytvorte funkciu myimresize(I,s), ktorá vráti obrázok zväčšený pomerom s pomocou metódy nearest point interpolation. Ak spravíte algoritmus s for cyklom, tak sa pokúste z neho spraviť iba s vektorovými operáciami.

K ロ ▶ K @ ▶ K 할 ▶ K 할 ▶ 이 할 → 9 Q @

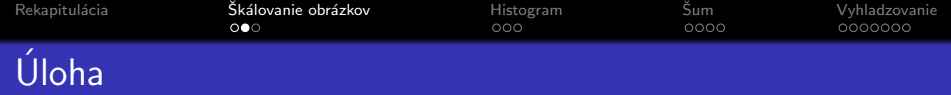

#### **Scale**

Vytvorte funkciu myimresize(I,s), ktorá vráti obrázok zväčšený pomerom s pomocou metódy nearest point interpolation. Ak spravíte algoritmus s for cyklom, tak sa pokúste z neho spraviť iba s vektorovými operáciami.

#### Riešenie - bez forcyklu

```
function I = myimresize(I, s)oldrows = size(I,1);oldcols = size(I,2);
    r = round(linspace(1,oldrows,round(s*oldrows)));
    c = round(linespace(1, oldcols, round(ss*oldcols)));
    I = I(r,c):
end
```
<span id="page-7-0"></span>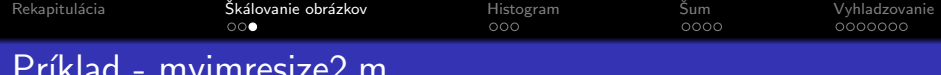

## Bilineárna interpolácia

$$
f(x, y) = a_{00} + a_{10}(x - x_1) + a_{01}(y - y_1) + a_{11}(x - x_1)(y - y_1)
$$
  
\n
$$
a_{00} = f(x_1, y_1)
$$
  
\n
$$
a_{10} = f(x_2, y_1) - f(x_1, y_1)
$$
  
\n
$$
a_{01} = f(x_1, y_2) - f(x_1, y_1)
$$
  
\n
$$
a_{11} = f(x_2, y_2) + f(x_1, y_1) - (f(x_2, y_1) + f(x_1, y_2))
$$

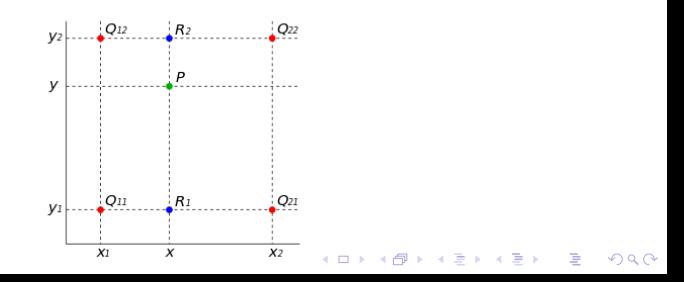

<span id="page-8-0"></span>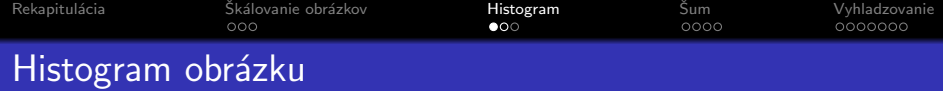

 $2990$ 

#### Pozn.:

Od teraz budeme pracovať s šedotónovými obrázkami (.pgm)

#### Nakreslenie histogramu

```
I = imread('zatisie.pgm');
imshow(I);
figure;
histogram(I);
J = imread('krajinka.pgm');
figure;
imshow(J);
figure;
histogram(J);
figure;
histogram(J,'BinLimits', [0 255]);
```
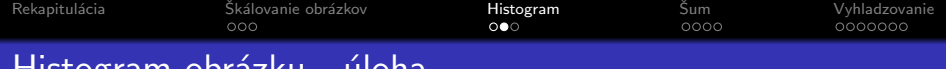

# Histogram obr´azku - ´uloha

# <u>Ú</u>loha

Na histograme obrázku zátišia sú tri peaky. Upravte obrázok, tak aby pixely približne patriace len jednému z peakov boli úplne biele.

**KORK STRAIN A BAR SHOP** 

<span id="page-10-0"></span>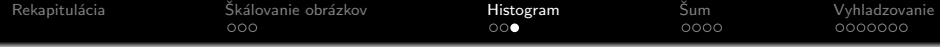

**KORKA SERKER ORA** 

#### Ekvalizácia pomocou histeq

```
J = imread('krajinka.pgm');JEQ = histeq(J, 256);
subplot(2,2,1);imshow(J):
subplot(2,2,2);
imshow(JEQ);
\text{subplot}(2,2,3);histogram(J,'BinLimits',[0 255]);
\text{subplot}(2,2,4);histogram(JEQ,'BinLimits', [0 255]);
```
<span id="page-11-0"></span>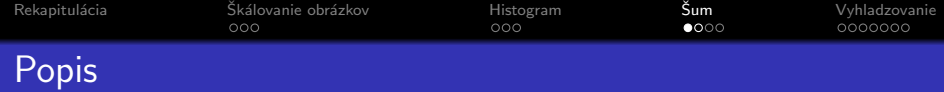

# Aditivita

$$
I = I_{real} + S
$$

Gaussovský charakter šumu

$$
P(S_{i,j}=x)=\frac{1}{\sigma\sqrt{2\pi}}e^{-\frac{(x-\mu)^2}{2\sigma^2}}
$$

 $\sigma$  - stredná odchylka,  $\mu$  - stredná hodnota

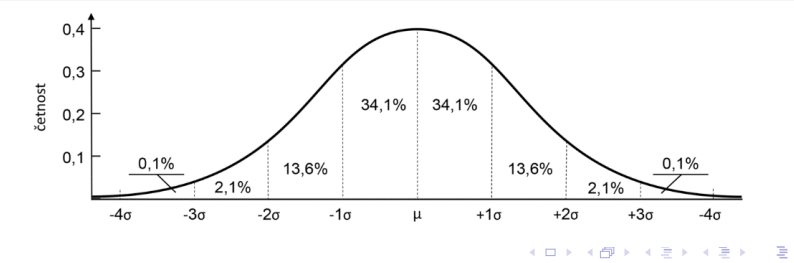

 $299$ 

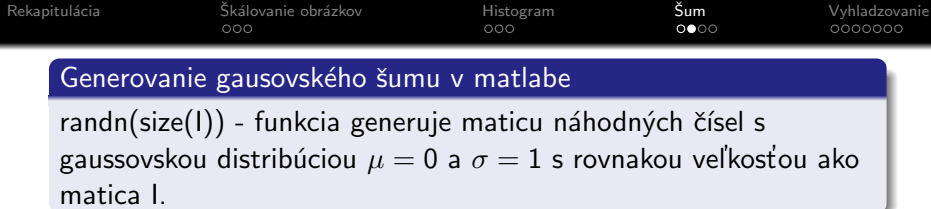

K ロ K K (메 K K X B K X B H X B K O Q Q C

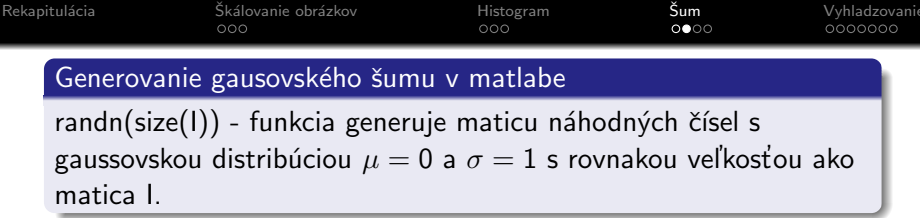

### Úloha

Vytvorte funkciu zasum(I,s), vráti obrázok I zašumený gaussovským šumom s  $\sigma = s$ . Zašumte si ľubovolný obrázok s rôznymi strednými odchylkami.

#### Hint

Najprv treba obrázok pretypovať na double pomocou im2double a potom zašumený naspäť pomocou im2uint8!

**KORKA SERKER ORA** 

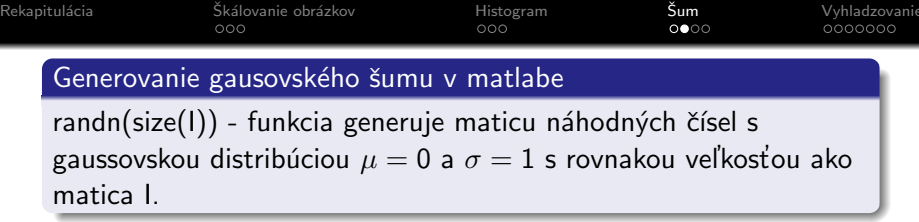

## Úloha

Vytvorte funkciu zasum(I,s), vráti obrázok I zašumený gaussovským šumom s  $\sigma = s$ . Zašumte si ľubovolný obrázok s rôznymi strednými odchylkami.

#### **Hint**

Najprv treba obrázok pretypovať na double pomocou im2double a potom zašumený naspäť pomocou im2uint8!

#### Riešenie

```
function 0 = zasum(I, s)0 = im2uint8(im2double(I) + s/256*randn(size(I)));
```
 $and$ 

<span id="page-15-0"></span>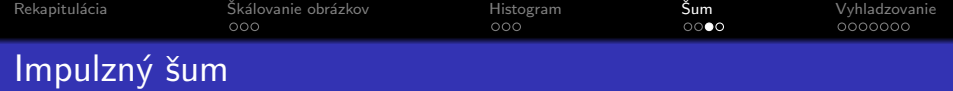

#### Impulzný šum - korenie a soľ

Impulzný šum zmení s určitou pravdepodobnosťou jeden pixel na úplne čierny (korenie), alebo úplne biely (soľ).

#### Generovanie impulzného šumu v matlabe

Použijeme funkciu rand(size(I)), ktorá vytvorí maticu, ktorej prvky sú náhodné s rovnomernou distribúciu na intervale  $< 0, 1 >$ .

4 0 > 4 4 + 4 3 + 4 3 + 5 + 9 4 0 +

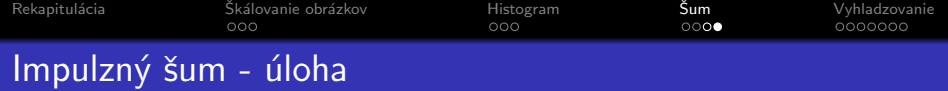

#### Impulzný šum - korenie a soľ

Vytvorte funkciu okoren(I,p1,p2), ktorá vráti obrázok I zašumený impluzným šumom s pravdepodobnosťou p1 pre soľ a p2 pre korenie. Otestujte si na nejakom obrázku rôzne pravdepodobnosti zašumenia

**KORKA SERKER ORA** 

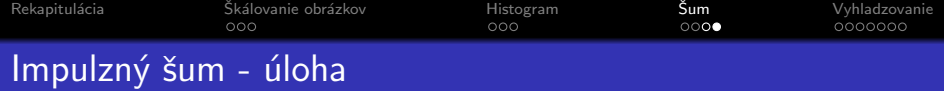

#### Impulzný šum - korenie a soľ

Vytvorte funkciu okoren(I,p1,p2), ktorá vráti obrázok I zašumený impluzným šumom s pravdepodobnosťou p1 pre soľ a p2 pre korenie. Otestujte si na nejakom obrázku rôzne pravdepodobnosti zašumenia

**KORKA SERKER ORA** 

#### **Riešenie**

```
function I = okoren(I, p1, p2)R = rand(size(I)):
    I(R < p1) = 0;I(R > 1-p2) = 255;end
```
<span id="page-18-0"></span>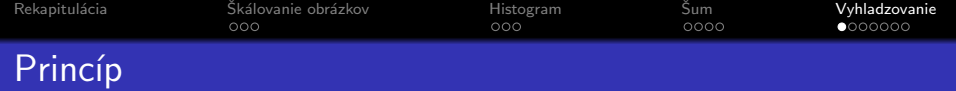

### Prečo chceme vyhladzovať?

Pri pozorovaní jemne zašumeného obrázku okom je stále iednoduché pozorovať obrázok a porozmieť jeho obsahu. V počítačovom videní však často aj slabý šum môže narušiť funkčnosť niektorých algoritmov počítačového videnia. Preto je veľmi často vhodné zmierniť mieru šumu. To sa dá dosiahnuť rôznými vyhladzovacími metódami.

**KORKA SERKER ORA** 

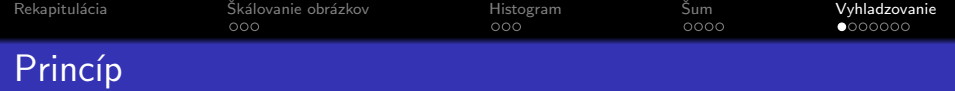

## Prečo chceme vyhladzovať?

Pri pozorovaní jemne zašumeného obrázku okom je stále jednoduché pozorovať obrázok a porozmieť jeho obsahu. V počítačovom videní však často aj slabý šum môže narušiť funkčnosť niektorých algoritmov počítačového videnia. Preto je veľmi často vhodné zmierniť mieru šumu. To sa dá dosiahnuť rôznými vyhladzovacími metódami.

#### Princíp

Obrázok vyhladzujeme tak, že pre každý pixel sa pozeráme na jeho okolie a z neho usúdime novú hodnotu daného pixelu.

<span id="page-20-0"></span>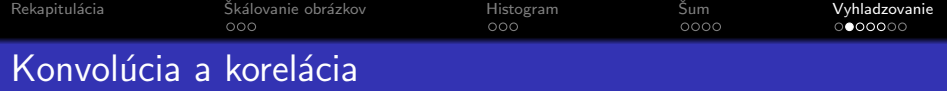

### 2D Konvolúcia

$$
J = I * M \iff J(r, c) = \sum_{u=-h}^{h} \sum_{v=-h}^{h} I(r - c, c - v) M(u, v)
$$

KOX KOX KEX KEX E 1990

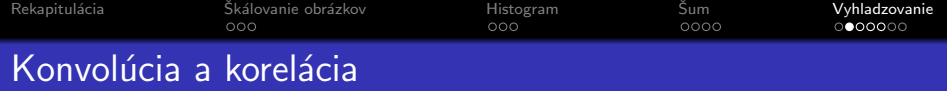

### 2D Konvolúcia

$$
J = I * M \iff J(r, c) = \sum_{u=-h}^{h} \sum_{v=-h}^{h} I(r - c, c - v) M(u, v)
$$

### 2D Korelácia

$$
J = I \circ M \iff J(r, c) = \sum_{u=-h}^{h} \sum_{v=-h}^{h} I(r + c, c + v) M(u, v)
$$

KID KAR KE KE KE A BI YA GI

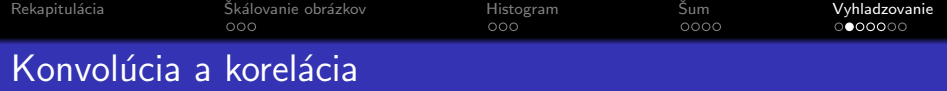

#### 2D Konvolúcia

$$
J = I * M \iff J(r, c) = \sum_{u=-h}^{h} \sum_{v=-h}^{h} I(r - c, c - v) M(u, v)
$$

#### 2D Korelácia

$$
J = I \circ M \iff J(r, c) = \sum_{u=-h}^{h} \sum_{v=-h}^{h} I(r + c, c + v) M(u, v)
$$

#### Konvolúcia vs. Korelácia

Pre symetrické masky je konvolúcia totožná s koreláciou. Obecne má však konvolúcia lepšie niektoré vlastnosti. Preto používame hlavne termín konvolúcia

4 0 > 4 4 + 4 3 + 4 3 + 5 + 9 4 0 +

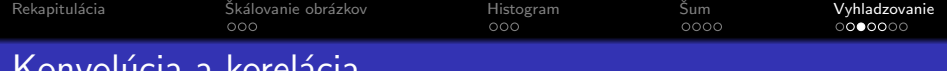

# - Konvolucia a korelacia

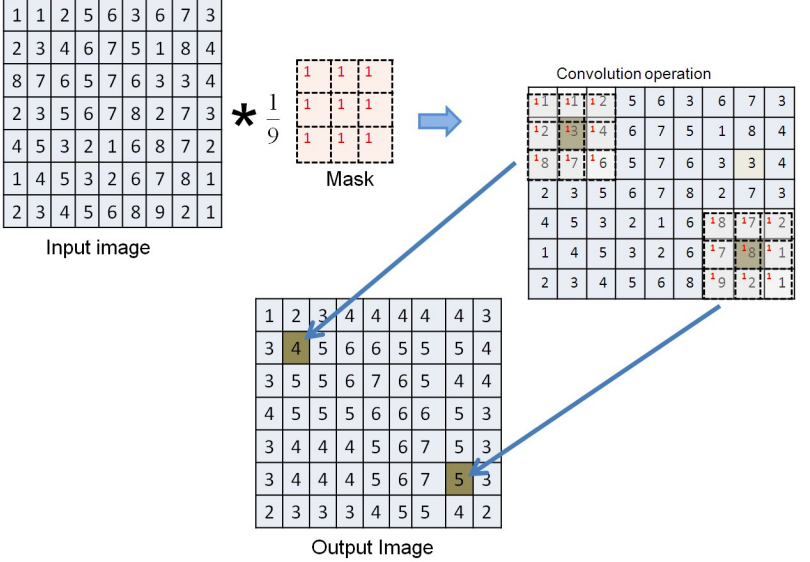

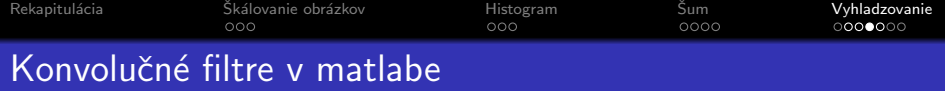

#### Funkcie

- $\bullet$  conv2(A,B) vráti 2D konvolúciu matíc A a B
- $\bullet$  imfilter(A,h) vráti obrázok A filtrovaný filtrom (maticiou) h !!! Lepšie optimalizovaný je imfilter

# Čo sa deje na okrajoch?

Keď sme na okrajoch obrázka, tak filter "siaha" mimo obrázka. Preto je potreboné definovať aké hodnoty máme doplniť. Použiejeme imfilter $(A,h,'$ option'), kde options sú:

- $\bullet$  X pixely mimo obrázka akoby majú hodnotu X defualtne 0
- 'symmetric' za krajom sú pixely zrkadlovo obrátené z obrázka
- 'replicate' opakujeme pixely z okraja
- 'circular' filter presiahne na opačnú stranu obrázka

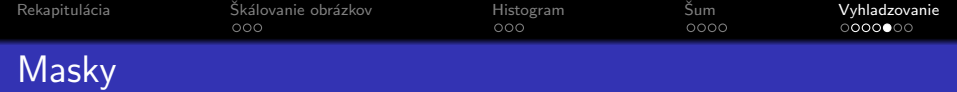

#### fspecial

- fspecial('average',hsize)
- fspecial('gaussian',hsize,sigma)
- fspecial('laplacian',alpha)

# Uloha ´

Vytvorte si priemerovacie gaussovské filtre s rôznymi paramerami a aplikujte ich na obrázok, ktorý ste zašumeli aditívnym gaussovským šumom tiež s rôznými parametrami. Otestujte tieto filtre aj na obrázky s impulzným šumom.

4 0 > 4 4 + 4 3 + 4 3 + 5 + 9 4 0 +

<span id="page-26-0"></span>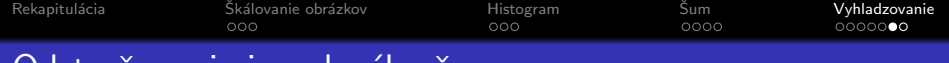

# Odstrañovanie impulzneho sumu

#### fspecial

V poslednej úlohe sme si všimli, že konvolučná filtrácia nám nepomohla odstŕaniť impulzný šum. Preto potrebujeme iný nástroj.

### Mediánová filtrácia

Mediánová filtrácia zoberie okolie pixelu a vypočíta medián hodnôť, ktoré sa v ňom nachádzajú. Tento medián potom bude hodnota pixelu vo vyfiltrovanom obrázku.

4 0 > 4 4 + 4 3 + 4 3 + 5 + 9 4 0 +

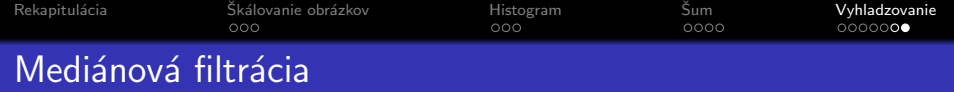

### Mediánová filtrácia v matlabe

- $\bullet$  medfilt2(A) vráti obrázok po mediánovej filtrácií v okne 3x3
- nlfilter(A, [m n], fun) obecnejší filter, aplikuje vždy fun na okno m×n

## Úloha

Zašumte obrázok impulzným šumom s rôznymi pravdepodobnosťami a následne ho vyfiltrujte mediánovým filtrom. Skúste filtrovať aj obrázky zašumené aditívnym šumom.

**KORKAR KERKER EL VOLO**